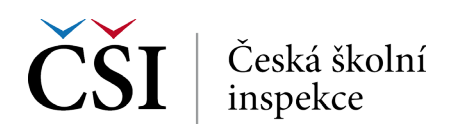

## **Lineární regrese – postup**

- 1. Nahrajte **SPSS soubor**.
- 2. Zvolte **typ analýzy**.
	- • Zvolte šetření a typ váhy (bude určena automaticky).
	- • Zvolte statistickou proceduru **Linear Regression**.
	- • Zvolte, zda chcete pracovat s Plaussible Values.
	- • Zvolte, jak má být pracováno s chybějícími hodnotami.
	- • Zvolte počet desetinných míst.
- 3. Zvolte **proměnné**.
	- • Jako **Grouping Variable** je automaticky zadána země.
	- • Zadejte nezávislé proměnné do pole **Independant Variable** (můžete zadat kombinaci kategorických a spojitých proměnných).
	- • Zadejte závislou proměnnou do pole **Dependent Variable** (zadejte vždy pouze jednu proměnnou).
- 4. Zvolte **umístění a název výstupu**.
- **5. Spusťte SPSS** a následně syntax.

## **Logistická regrese – postup**

- 1. Nahrajte **SPSS soubor**.
- 2. Zvolte **typ analýzy**.
	- • Zvolte šetření a typ váhy (bude určena automaticky).
	- • Zvolte statistickou proceduru **Logistic Regression**.
	- • Zvolte, zda chcete pracovat s Plaussible Values.
	- • Zvolte počet desetinných míst.
- 3. Zvolte **proměnné**.
	- • Jako **Grouping Variable** je automaticky zadána země.
	- • Zadejte nezávislé proměnné (prediktory) do pole **Independant Variable** můžete zadat kombinaci kategorických a spojitých proměnných a můžete zadat vztah těchto proměnných do pole **Interactions**.
	- • Zadejte závislou proměnnou do pole **Dependent Variable** (zadejte vždy pouze jednu proměnnou).
- 4. Zvolte **umístění a název výstupu**.
- **5. Spusťte SPSS** a následně syntax.

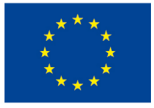

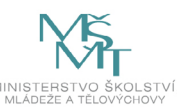